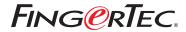

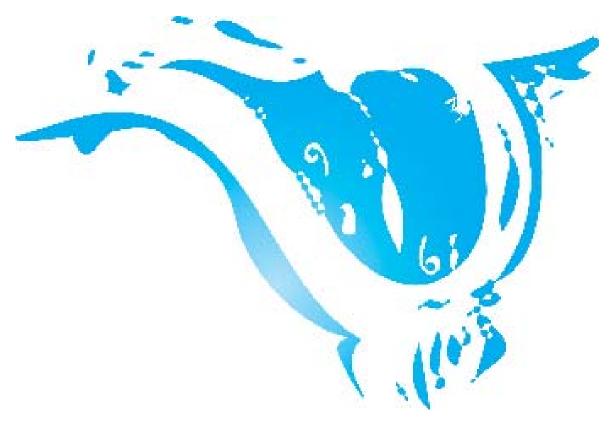

## **CHANGING** Time Display Format on the TCMS V2

## CHANGING TIME DISPLAY FORMAT ON THE

The TCMS v2 has several options for the time display format. One of the options involve choosing between hh:mm or hh:hh. The hh:mm format displays the minute according to the amount of minutes that have passed, while the hh: hh time format displays the minute in relation to the hours that have passed by. For example, if the time is 09.30, the hh:mm will display it as it is, while the hh: hh will display it like this: 09.50 (nine and a half hours).

By default, the TCMS v2 displays the time in the hh:mm format, as can be seen in the sample below.

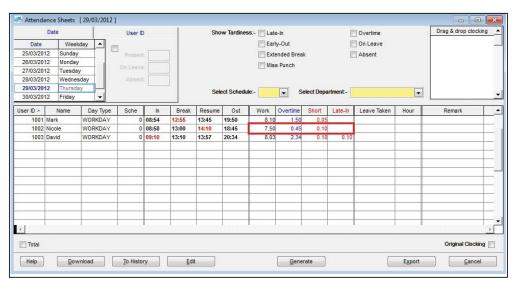

The exported attendance data will also be according to the default settings which is the hh:mm format as can be seen in the sample export data below:

|   | Α       | В         | С          | D    | E        | F     |
|---|---------|-----------|------------|------|----------|-------|
| 1 | badgeno | badgename | date       | work | overtime | short |
| 2 | 1001    | Mark      | 29/03/2012 | 8.10 | 1.50     | 0.05  |
| 3 | 1002    | Nicole    | 29/03/2012 | 7.50 | 0.45     | 0.10  |
| 4 | 1003    | David     | 29/03/2012 | 8.03 | 2.34     | 0.10  |

From the sample, we can conclude the following:

Work time = 7 hours 33 min= 1 hour 4 min Overtime

Short time = 27 min

## CHANGING TIME DISPLAY FORMAT ON THE

However, if you change the time display format to hh:hh, the TCMS display will follow your preferred settings, as can be seen in the sample of the change as below:

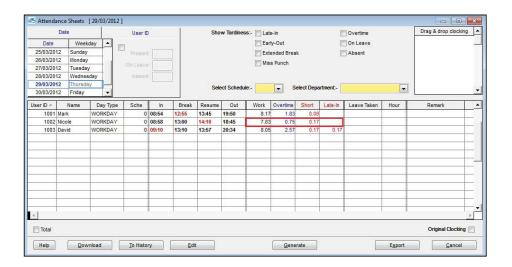

The new settings will affect the exported attendance data too, as shown below:

|   | Α       | В         | С          | D    | E        | F     |
|---|---------|-----------|------------|------|----------|-------|
| 1 | badgeno | badgename | date       | work | overtime | short |
| 2 | 1001    | Mark      | 29/03/2012 | 8.17 | 1.83     | 0.08  |
| 3 | 1002    | Nicole    | 29/03/2012 | 7.83 | 0.75     | 0.17  |
| 4 | 1003    | David     | 29/03/2012 | 8.05 | 2.57     | 0.17  |

From the sample above, we can conclude the following:

Work time = 7.5 hours Overtime = 1.07 hours Short time = 0.45 hour

## **CHANGING TIME DISPLAY FORMAT ON THE**

By using a simple mathematic calculation (i.e: multiply the minutes section by 60), we can convert the hh:hh format to the following:

- 1. 7.55 hours = 7 hours 33min
- 2. 1.07 hours = 1 hour 4 min
- 3. 0.45 hour = 27 min

To change your TCMS V2 display format to the hh:hh format, follow the steps below:

Select Configuration > Data/hour format > select "hh.mm" or "hh.hh" format > Close > Apply

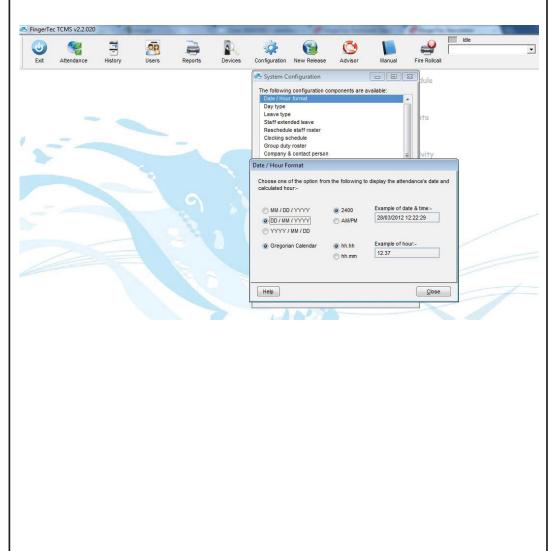